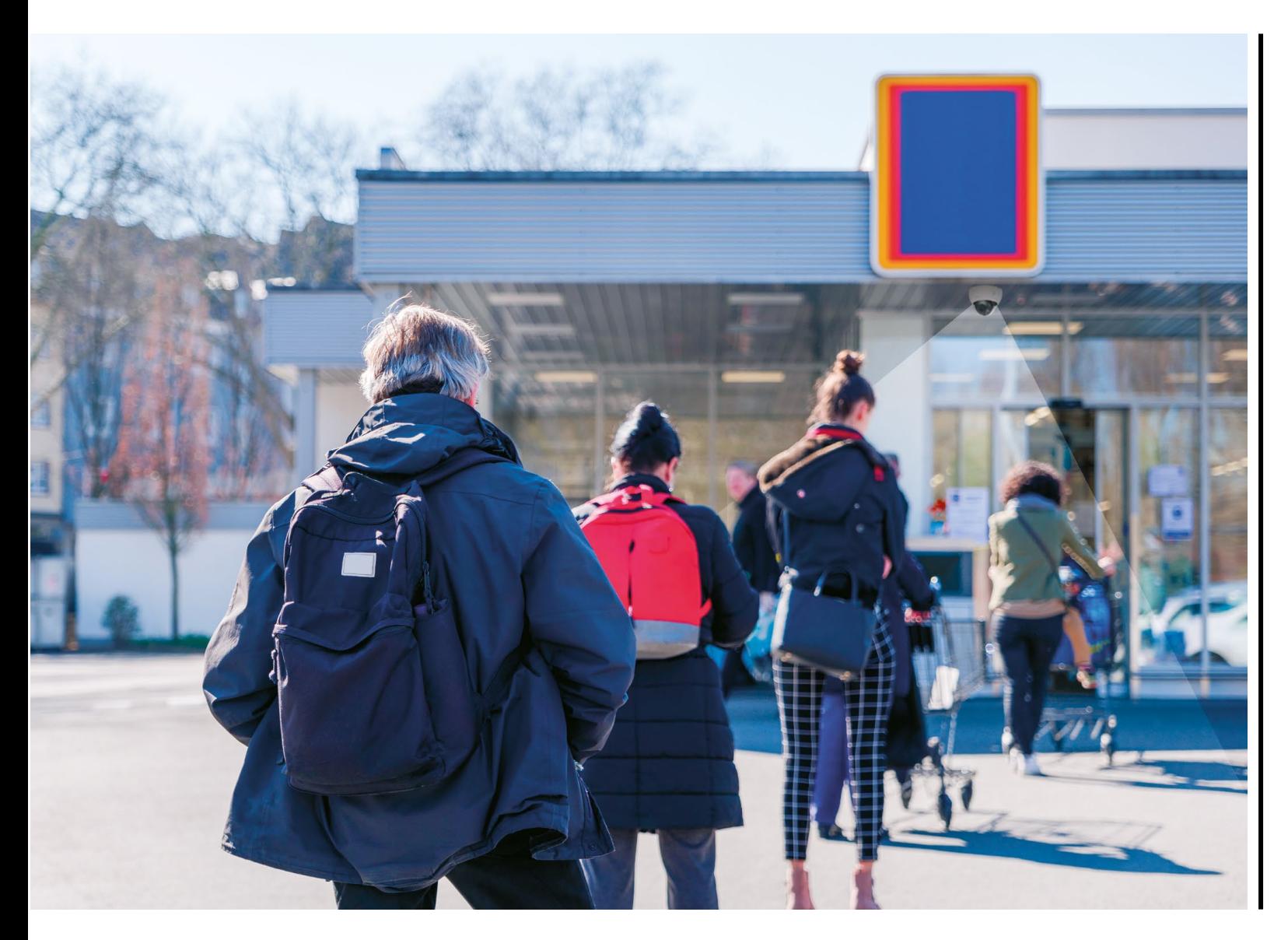

### People Counting & Flow Control Installation and configuration guide

Ver.1.0

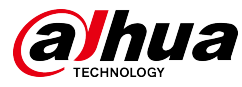

### **Table of Content**

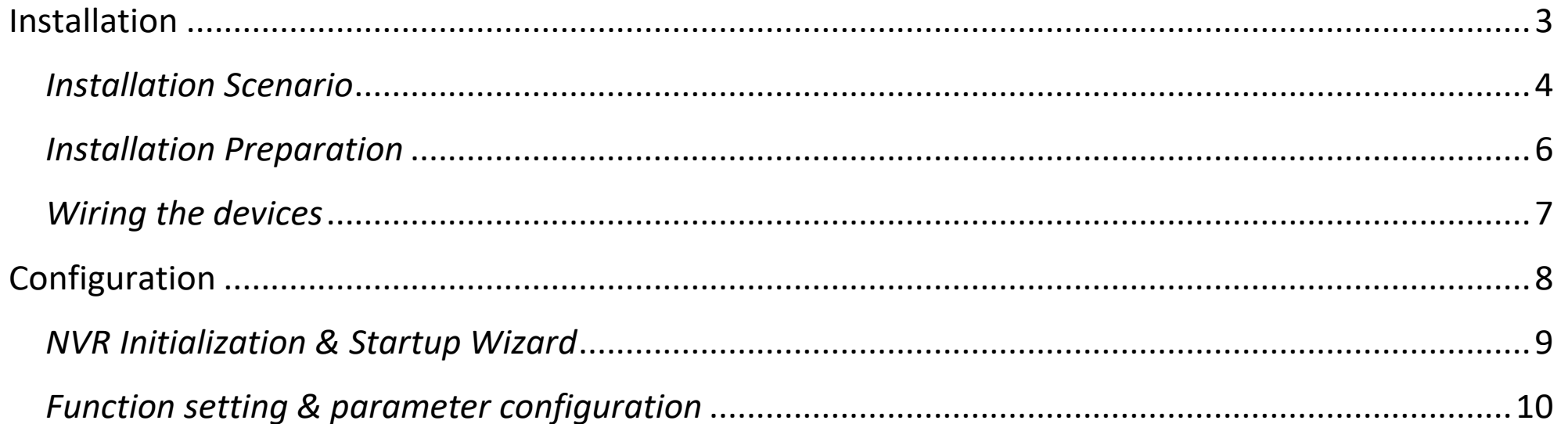

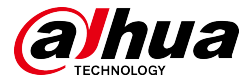

## Installation

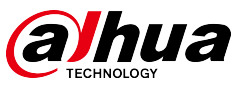

- 1. The installation site must be bright enough, at least to ensure the head and shoulder contour of people in the detection area is clear.
- 2. Avoid a complex scenario with frequently changing light, backlight, and direct light exposure.
- 3. People count is more accurate where people largely flow in one direction and the camera is installed to directly face against the mainstream flow.

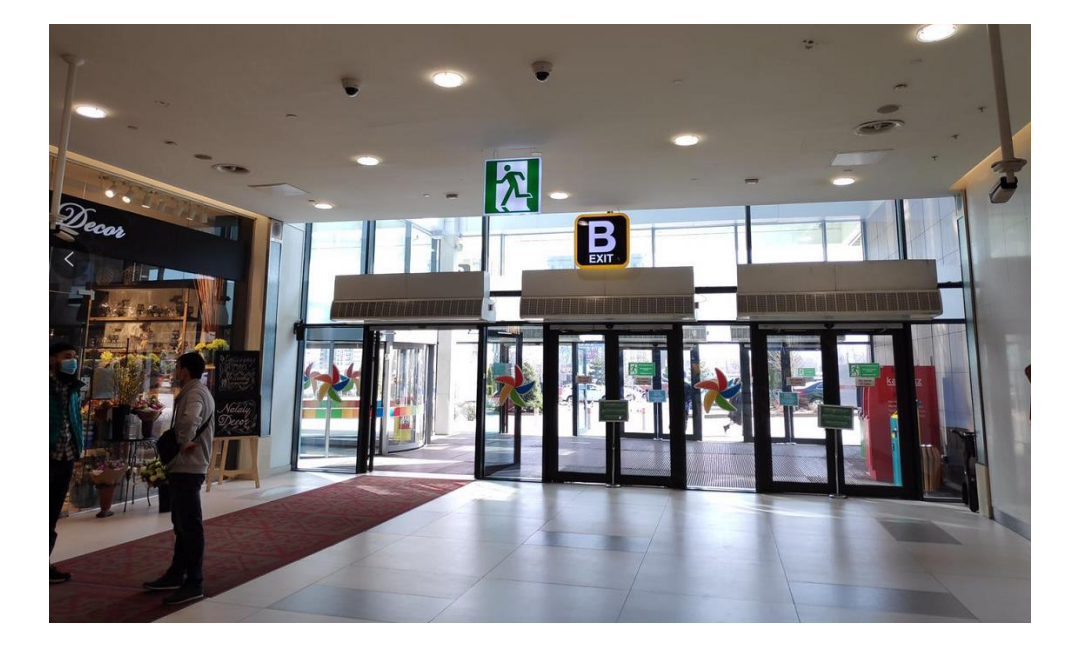

- 1. Uniform light
- 2. Direction of the customer flow is fixed
- 3. The camera looks straight down at the human head and shoulders, Pedestrian direction and rule line are perpendicular, the people who are standing in the center, if the head and shoulders can block the feet, it means the camera is topmounted.

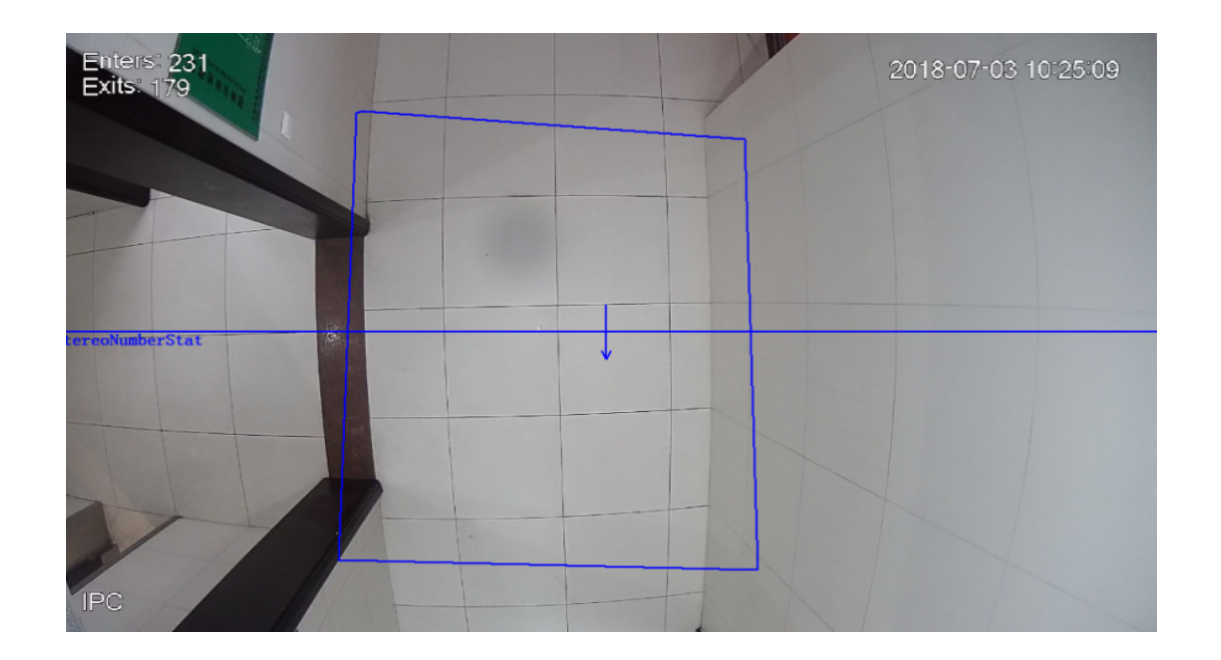

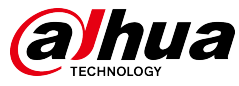

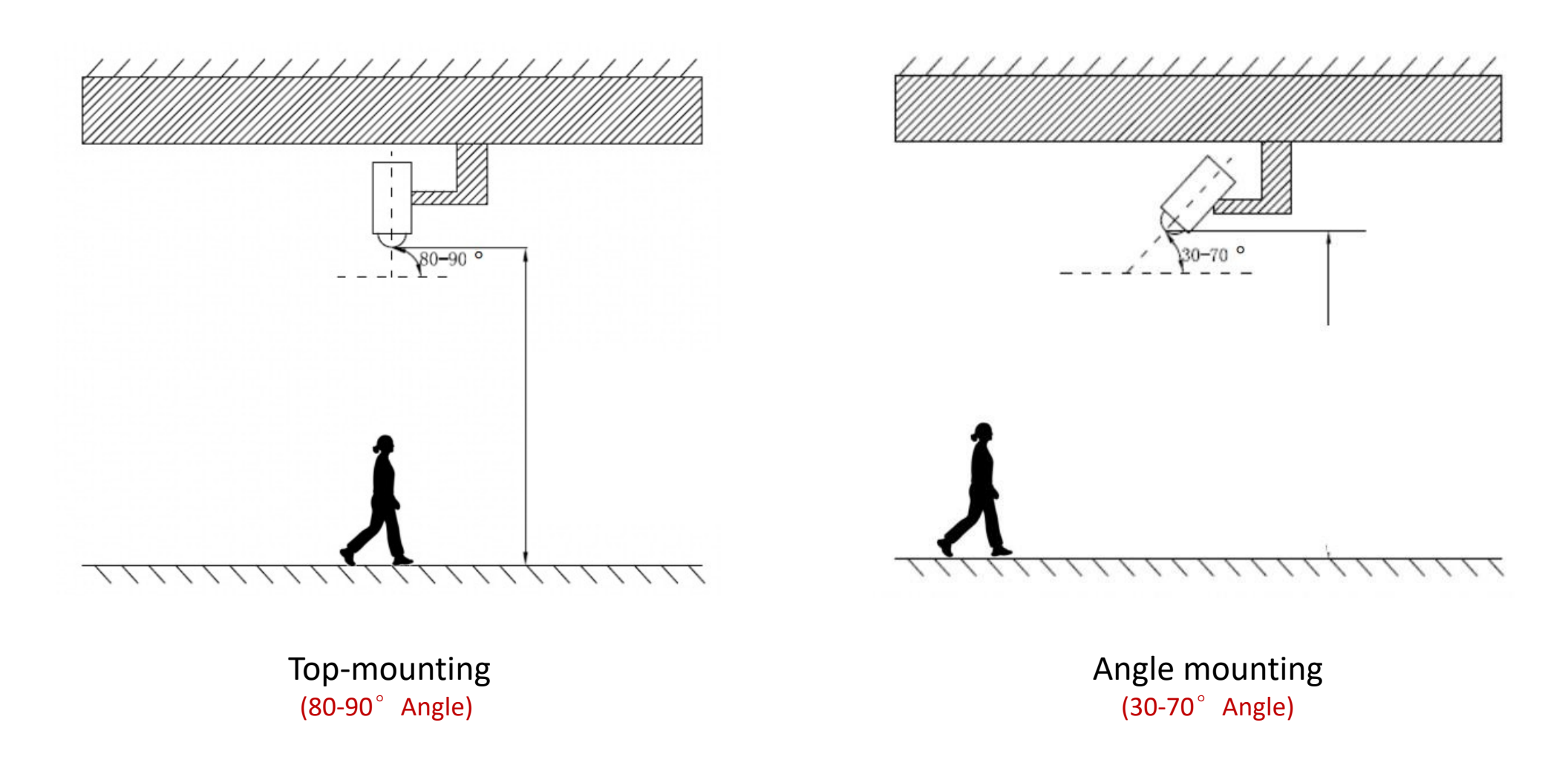

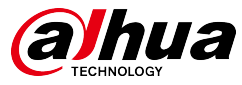

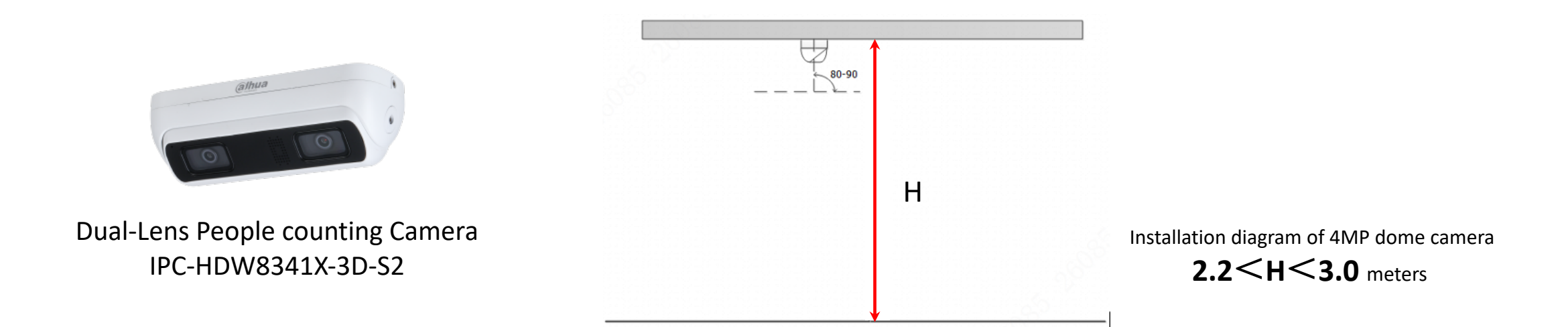

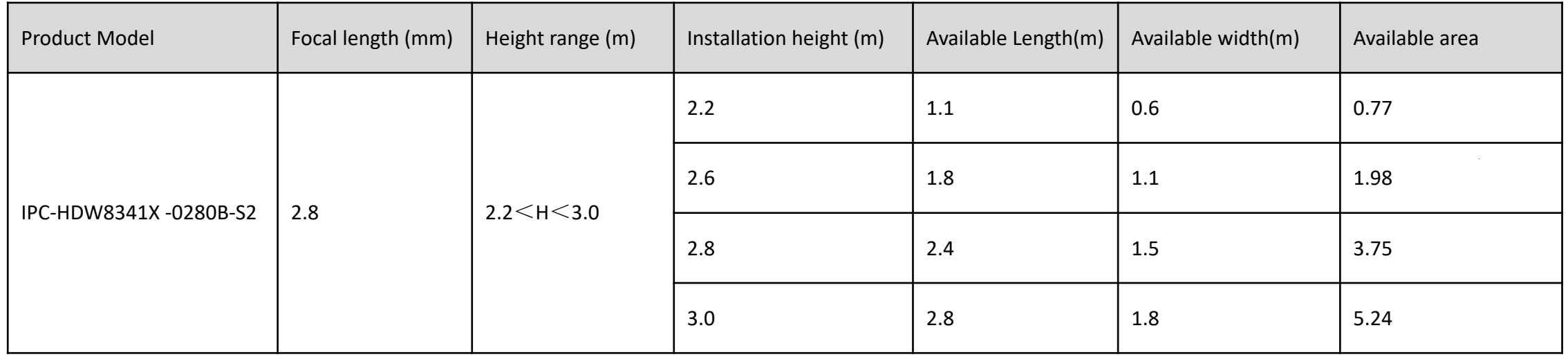

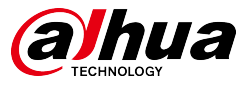

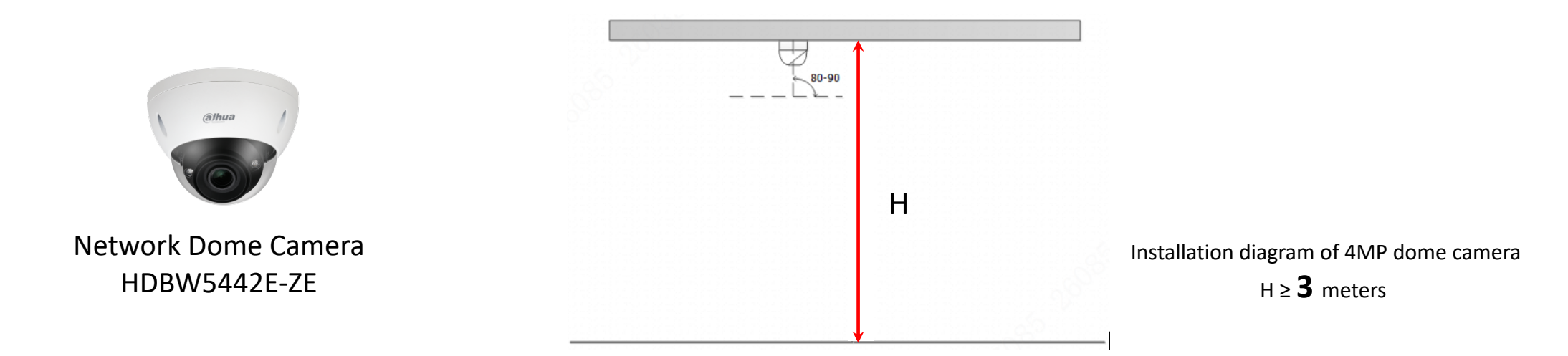

#### **Minimum Installation height 3M**

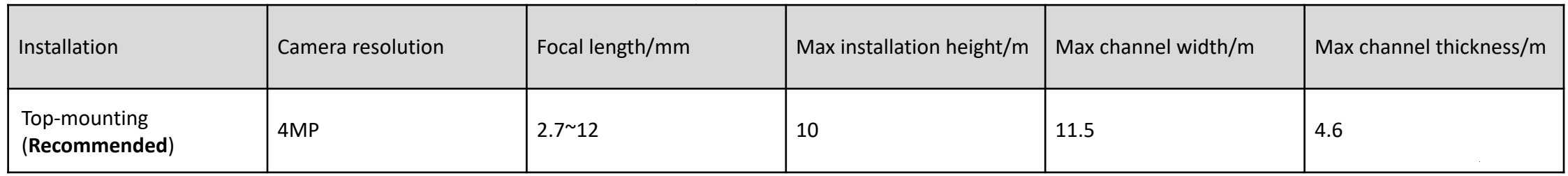

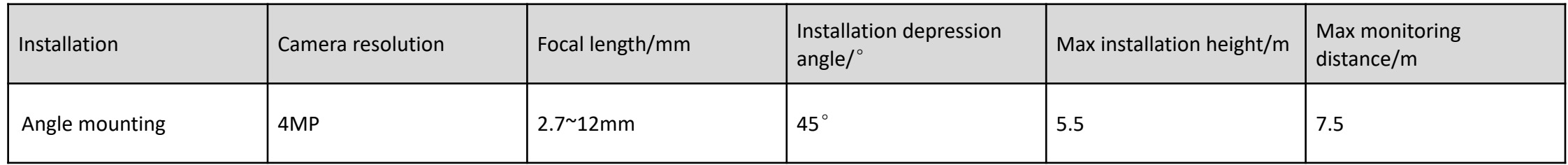

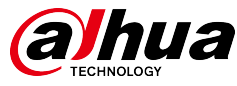

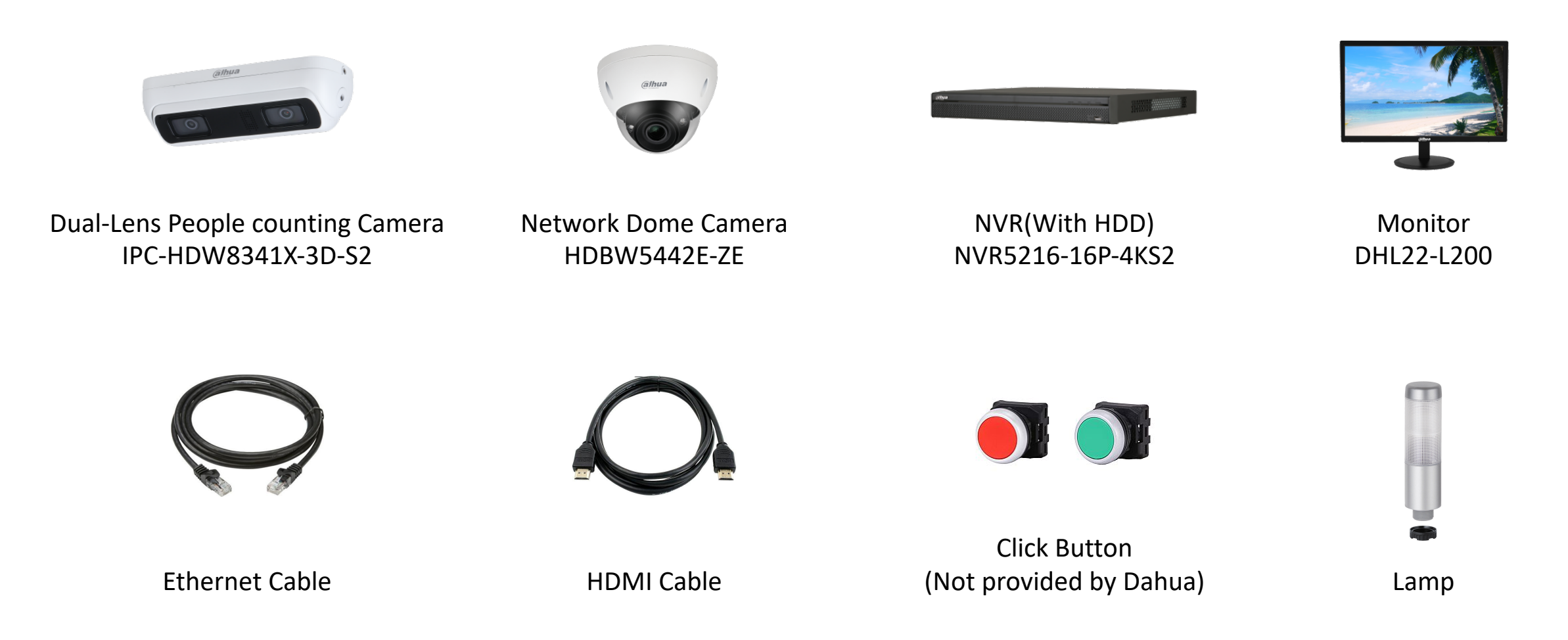

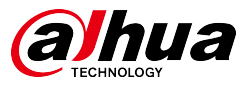

#### *Wiring the devices*

- Install the NVR and connect it to 230V, connect the mouse provided to control the NVR.
- Connect the camera to *PoE port* in NVR recorder rear panel with the ethernet cable provided.
- Connect 2 click buttons one end to the *Alarm-in port 1/2*, another end to *GND*.
- Install the monitor and connect it to 230V, connect the HDMI cable provided between Monitor and NVR.
- The control for the indicator lamp can use one pair of *NO* and *C* interfaces on the alarm terminal, the specific connection is based on the actual situation

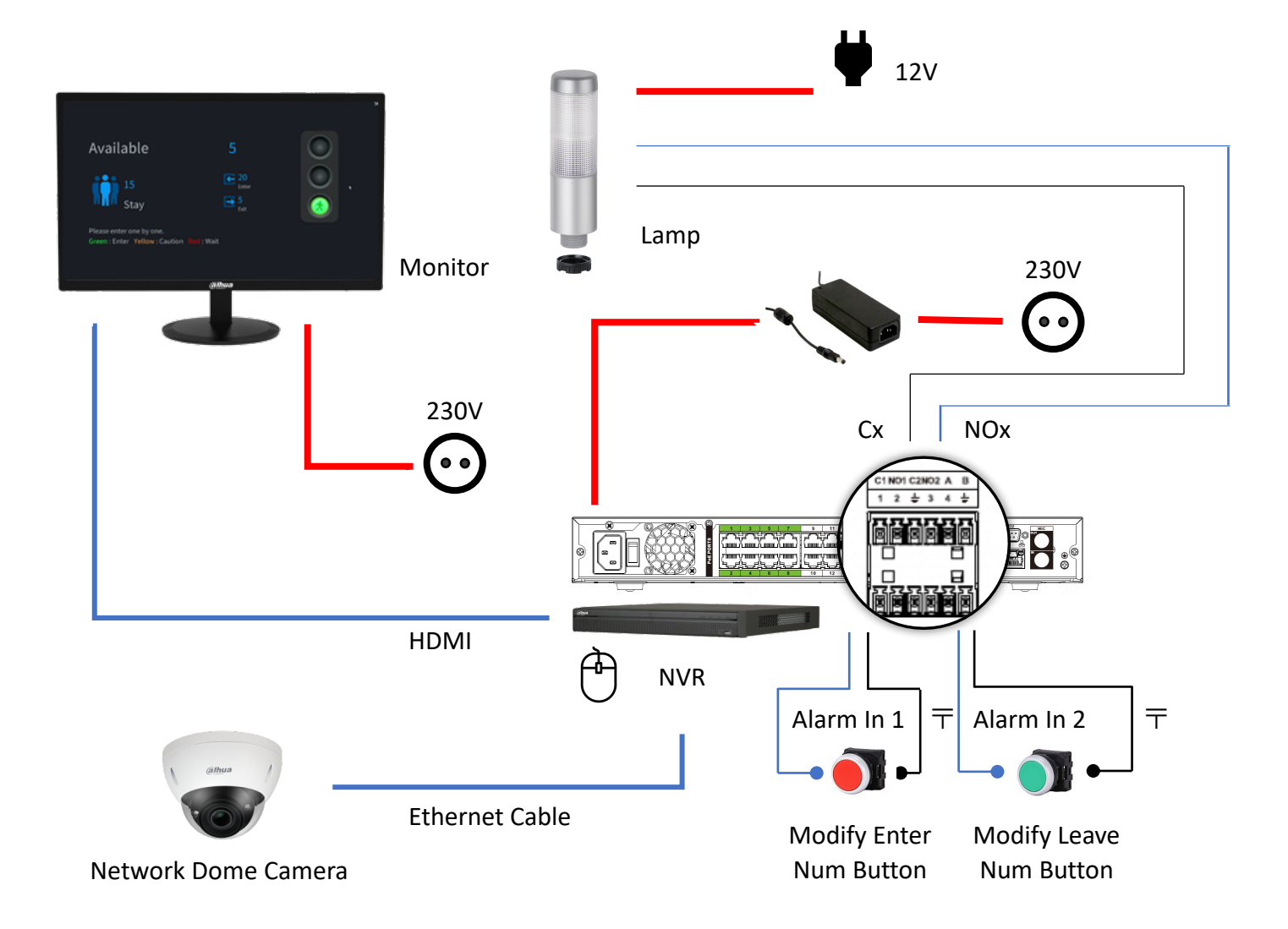

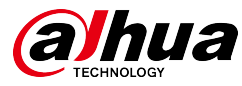

# Configuration

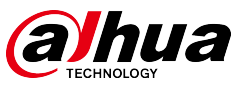

#### *NVR Initialization & Startup Wizard*

- After you start the NVR, the system will guide you step by step to complete the device initialization settings until it is completed, during which it cannot exit
- In this process, *the device's language*, *password*, *secure email address* and *security questions* are most important parts, which need to be entered carefully
- Due to the IPC camera is connected through the NVR's POE interface, the NVR will automatically assign an IP address to the IPC camera and automatically add it to the corresponding channel, so you do not need to perform any extra operations.
- The default IP address of NVR will be set to *192.168.1.108*. If there are only NVR and several cameras in this system, the network address can be kept as default.

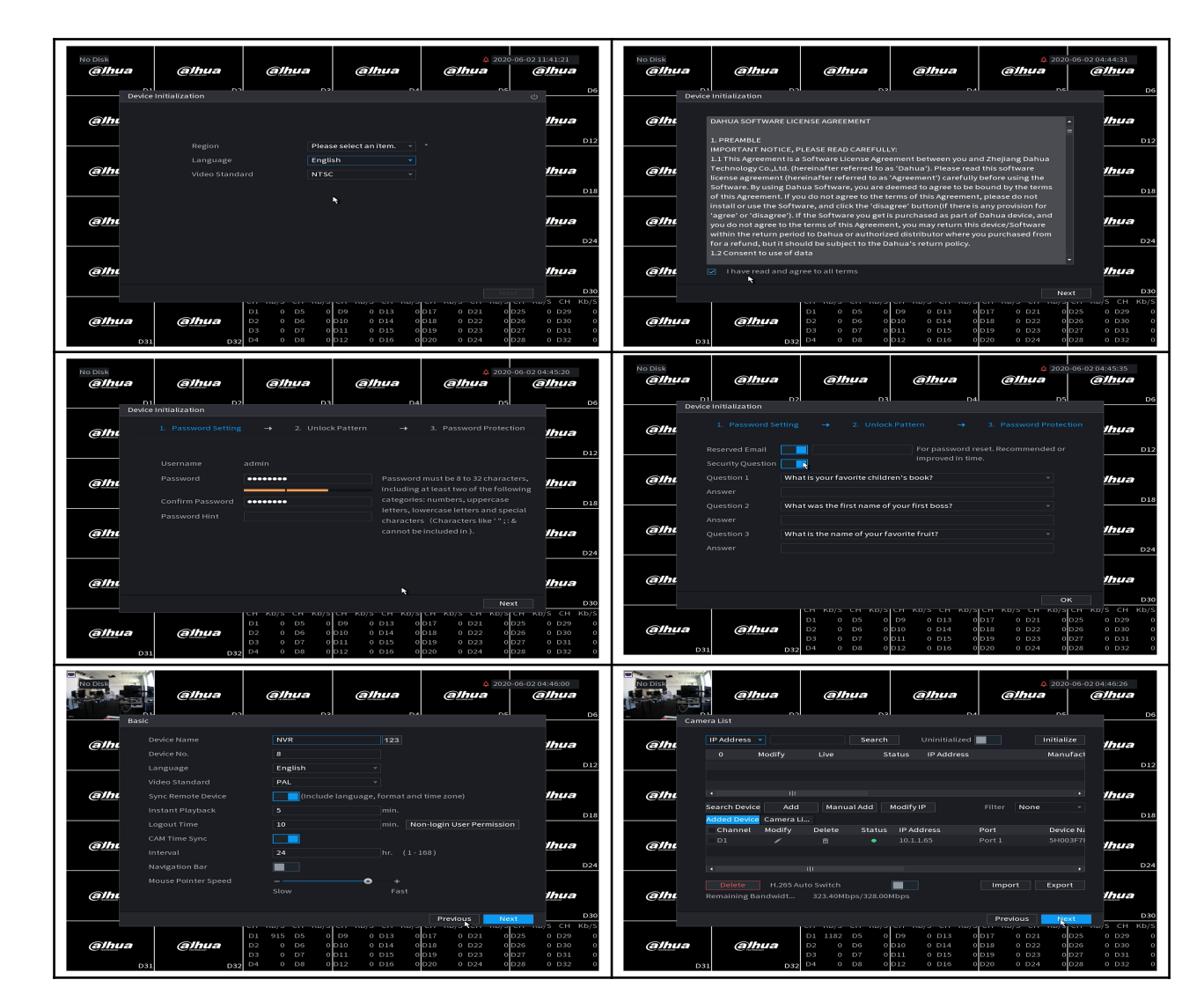

#### Configuration Guide

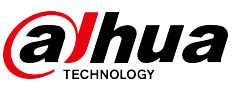

#### *Function setting & parameter configuration*

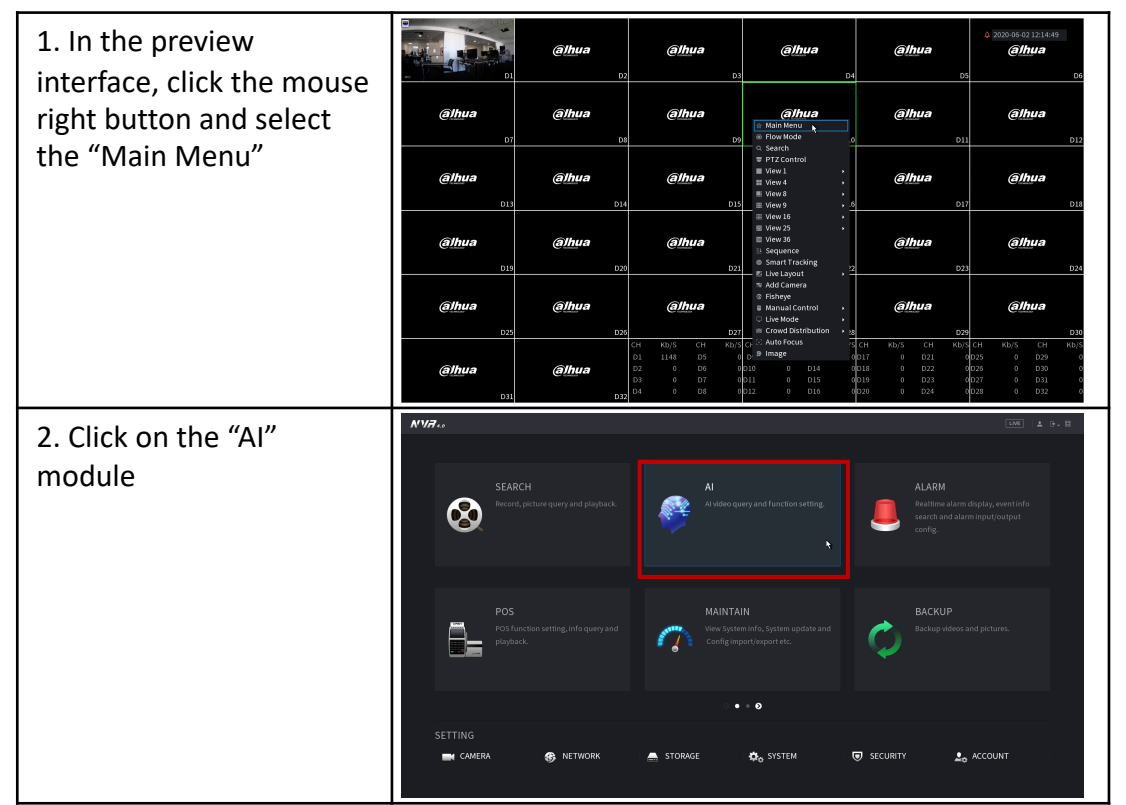

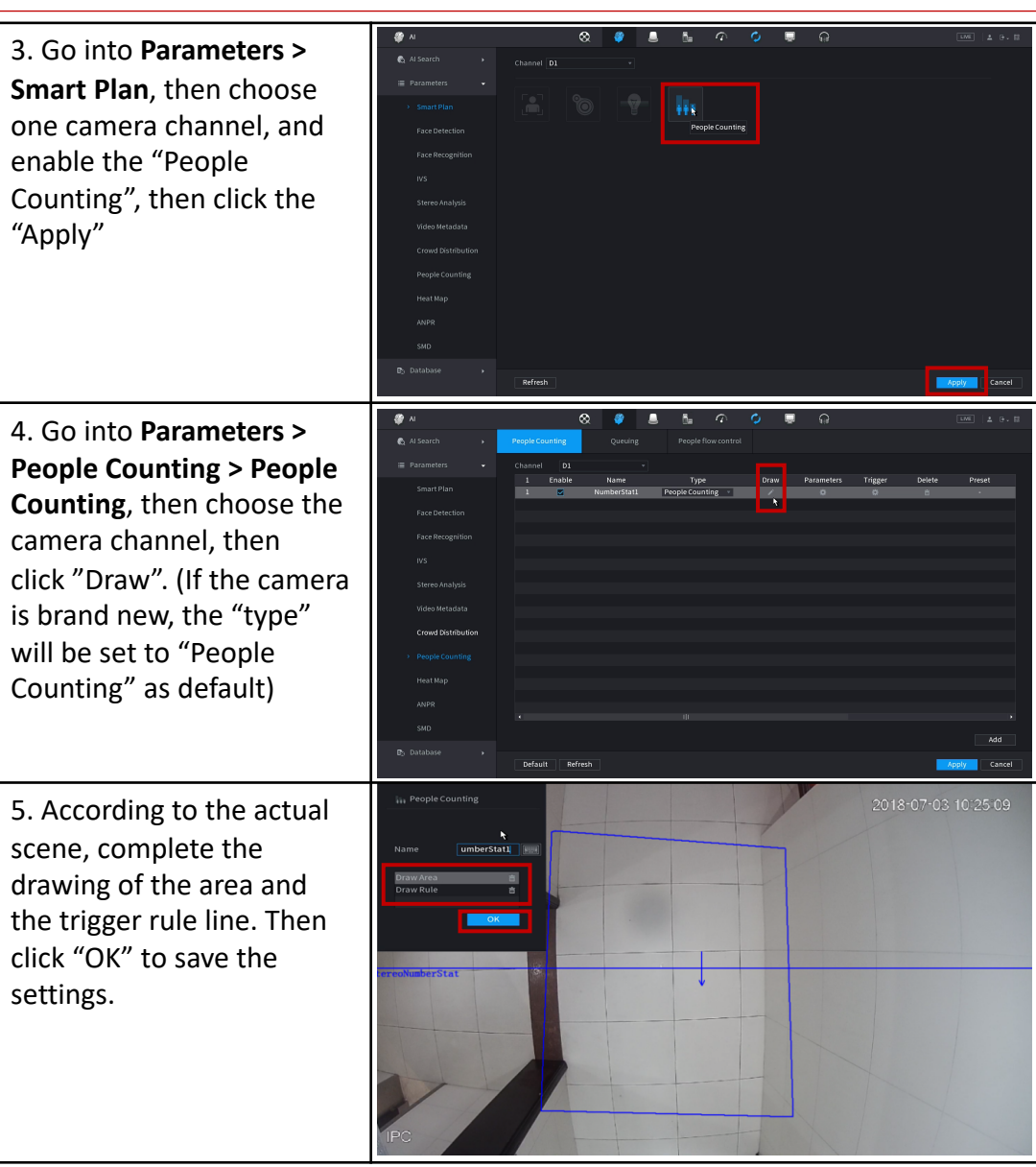

#### Configuration Guide

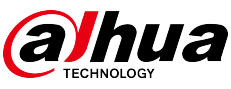

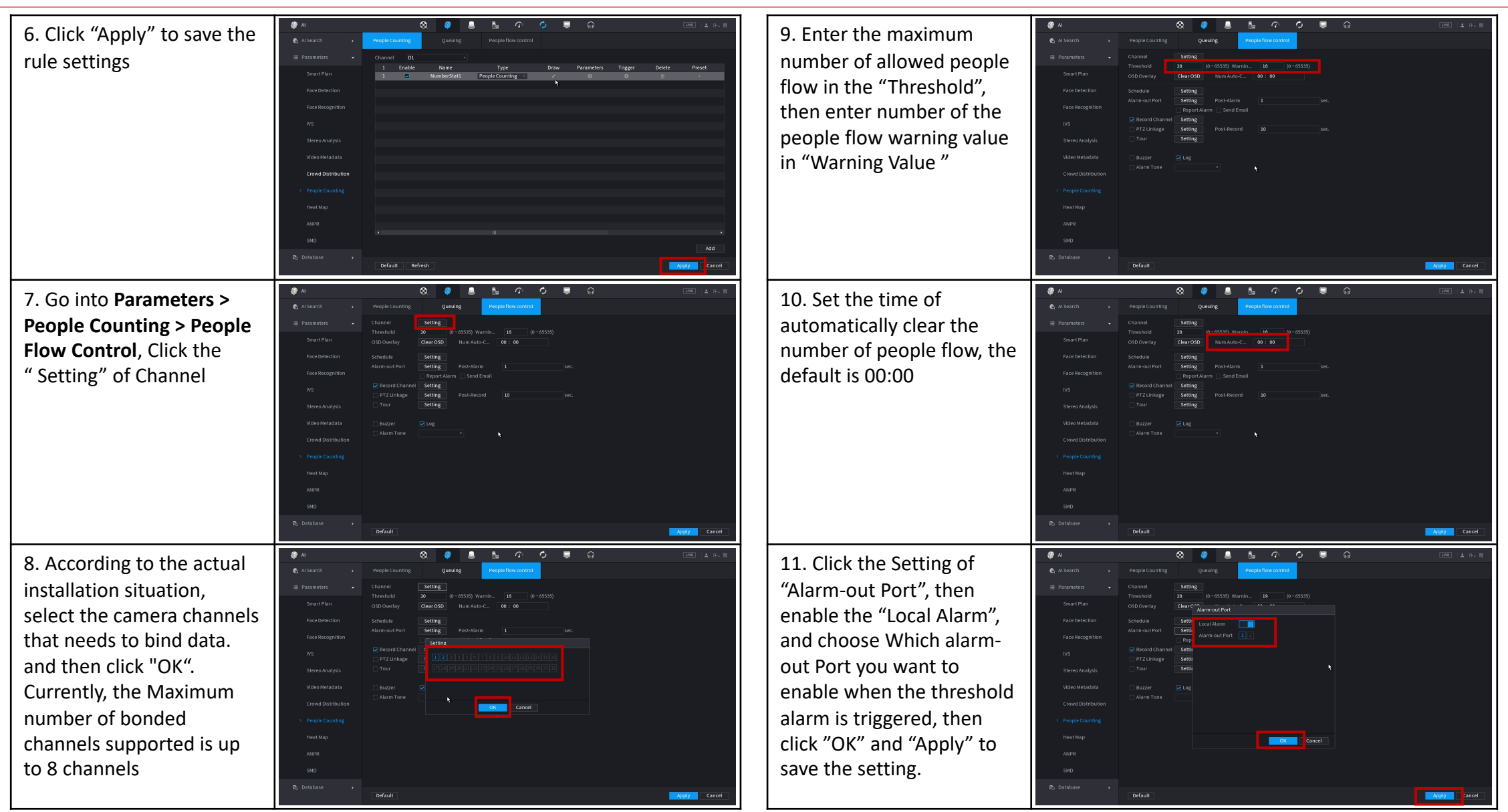

© 2019 Dahua. All rights reserved. Design and specifications are subject to change without notice. Pictures in the document are for reference only, and the actual product shall prevail.

#### Configuration Guide

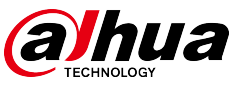

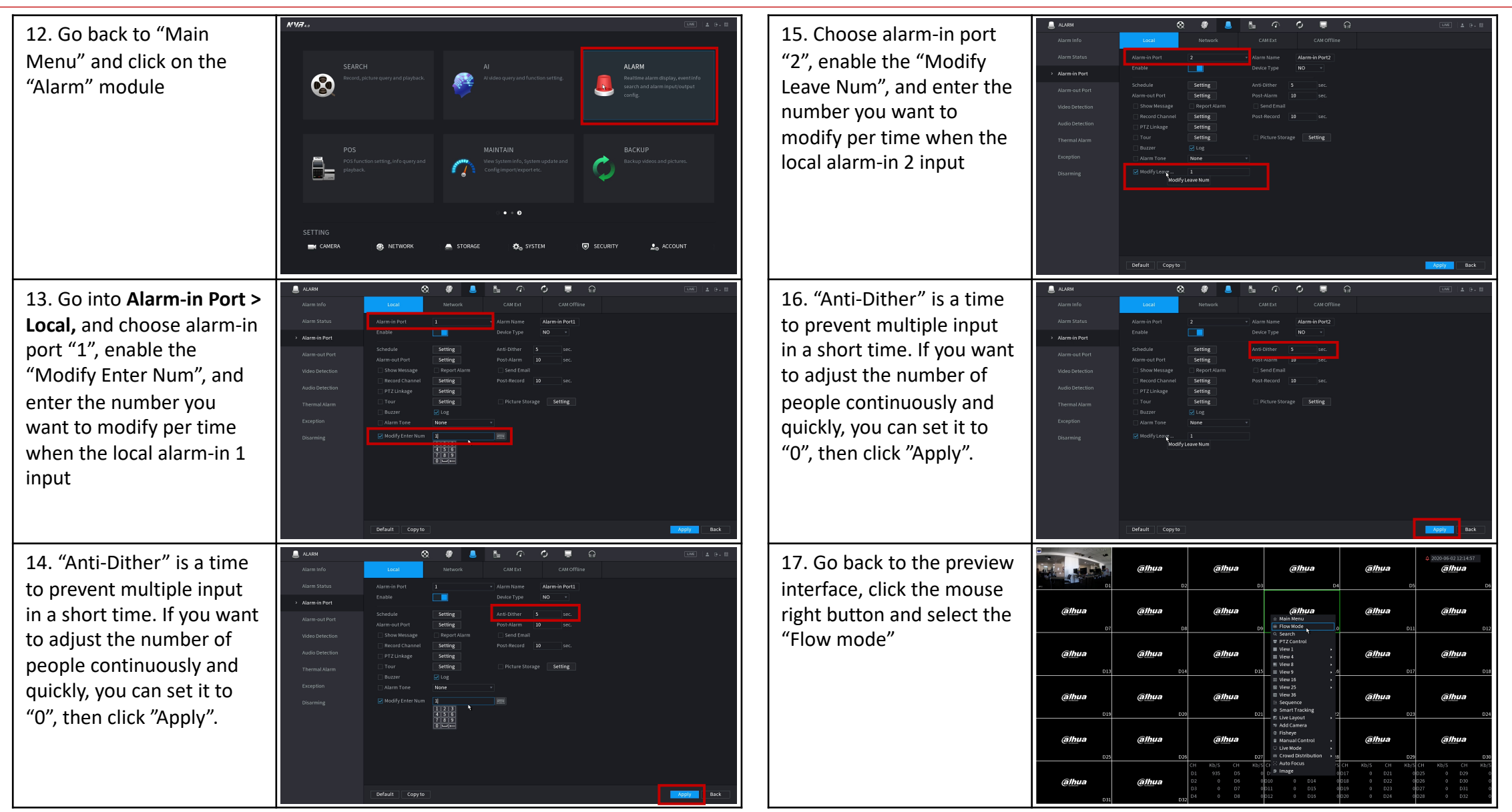

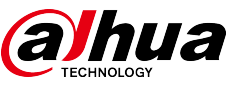

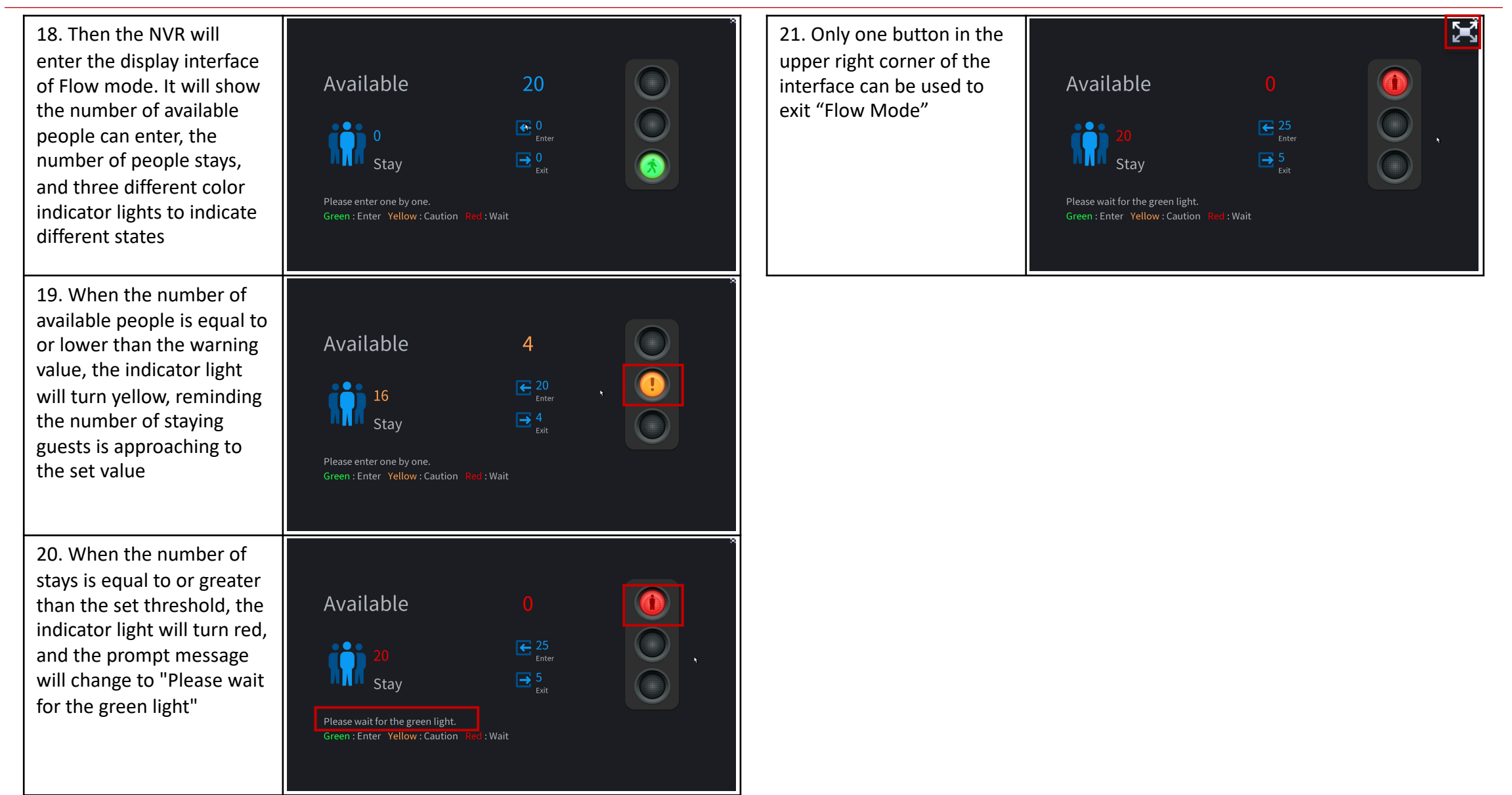

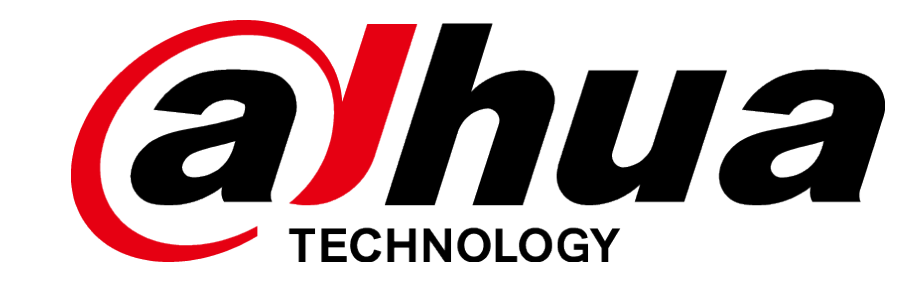